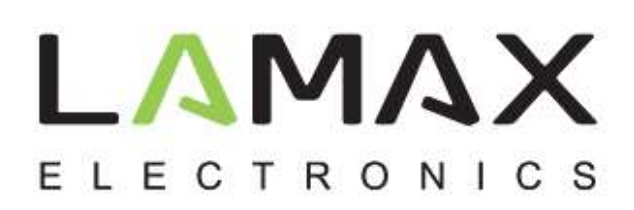

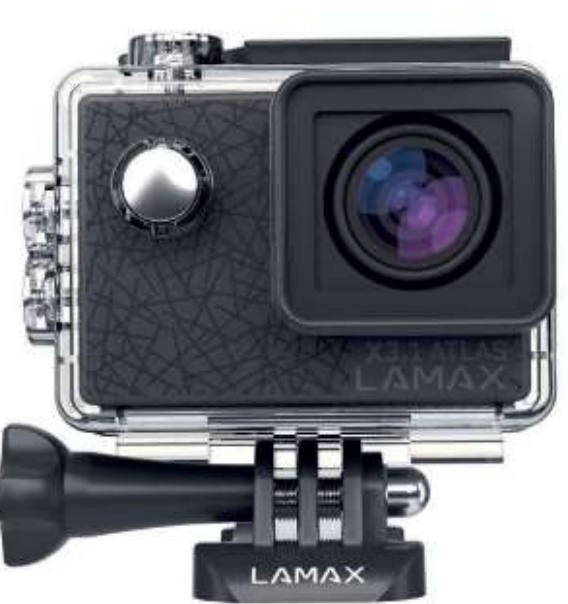

Ergänzung der Bedienungsanleitung zur Verwendung der LAMAX X3.1 im Web-Cam-Modus:

- 1. Schließen Sie die Kamera mit dem mitgelieferten Micro-USB-Kabel an den Computer an
- 2. Wählen Sie im Kameramenü die Option "PC-Kamera" und bestätigen Sie mit der Taste "Auslöser"
- 3. Die Kamera funktioniert jetzt als Webcam und meldet sich unter dem Namen "Android"

Empfohlenes Betriebssystem: Windows 10

Im Webcam-Modus verfügt LAMAX X3.1 nur über eine Videoübertragungsfunktion, nicht über eine Audioübertragungsfunktion.

## elem6 s.r.o.

NAGANO PARK, U nákladového nádraží 3146/6, 130 00 Praha 3 - Žižkov, CZ